## Záloha dat z pokladny

Podklady o tržbě

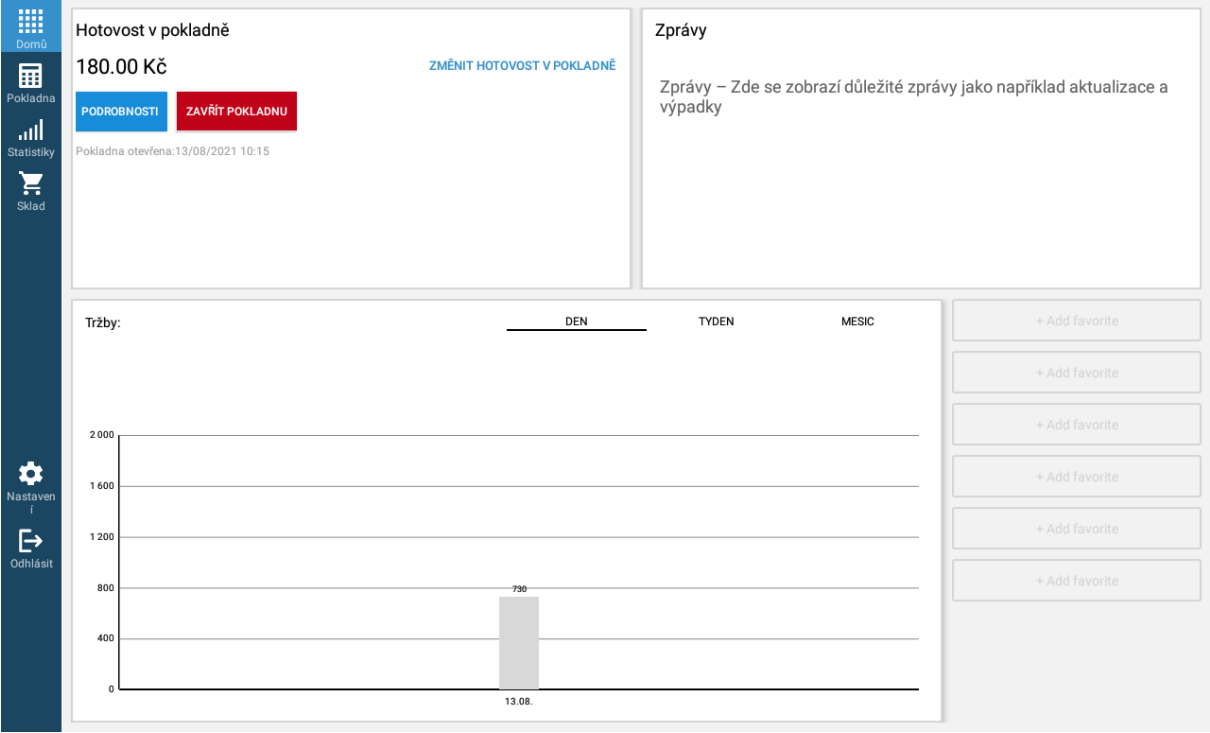

## Po přihlášení do pokladny vyberte v levém sloupci položkou Statistiky a potom v horní liště klepněte na Přehled tržeb.

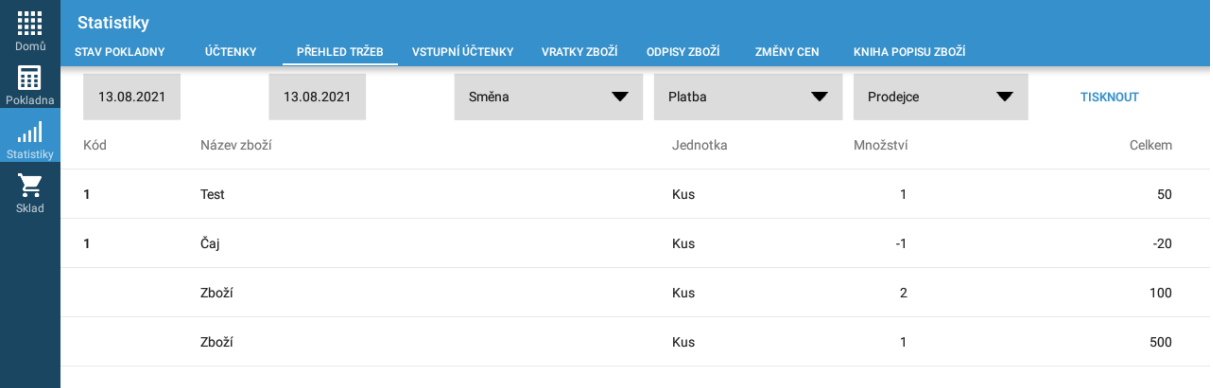

Celkem: 630.00 Kč

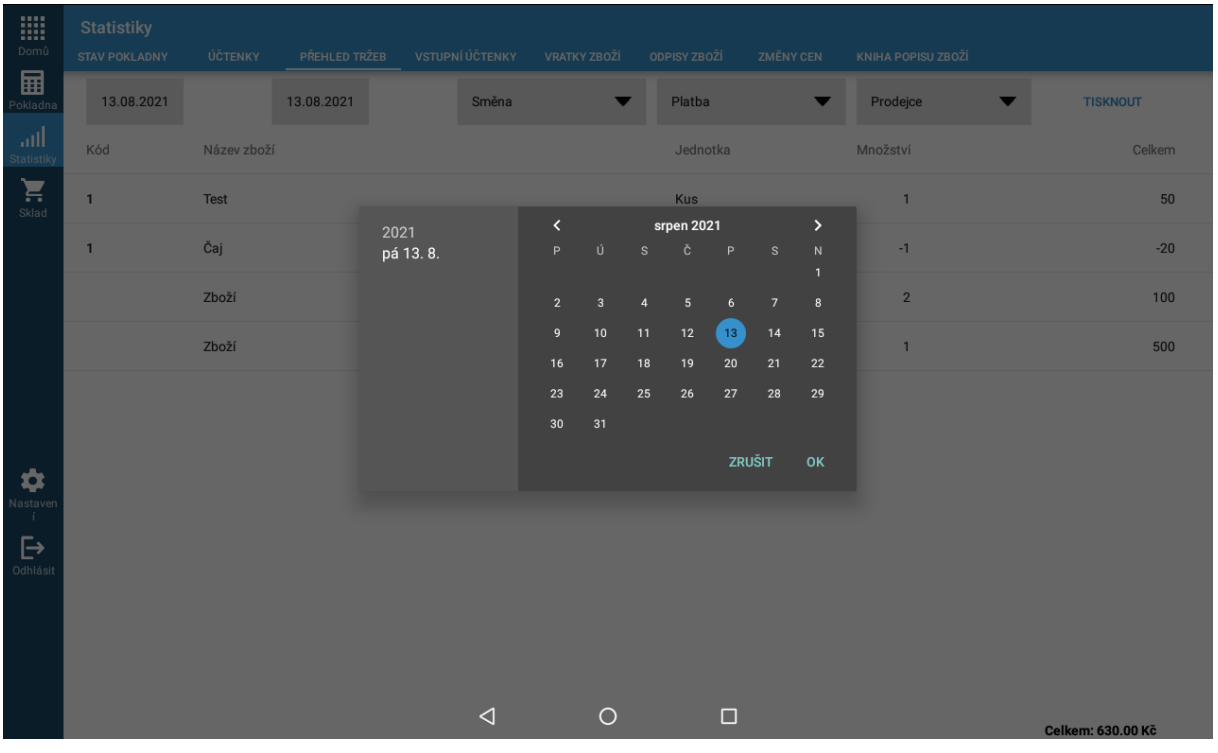

## Zvolte období, za které budete generovat report a stiskněte tlačítko Tisknout.

## Vyberte volbu Výpis nákladů.

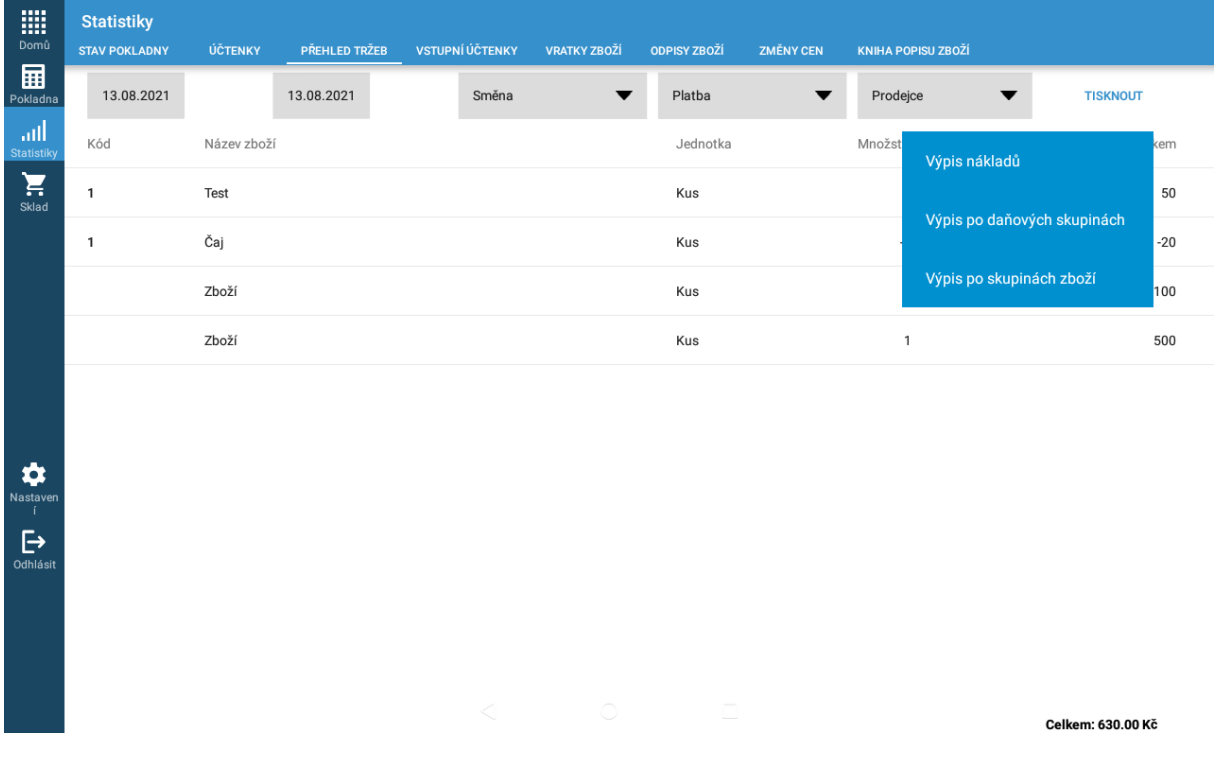

Tiskárna Vám vytiskne přehled o prodaném zboží, včetně daňové rekapitulace.

V případě jakýchkoliv dotazů kontaktujte EET linku 800 16 16 16